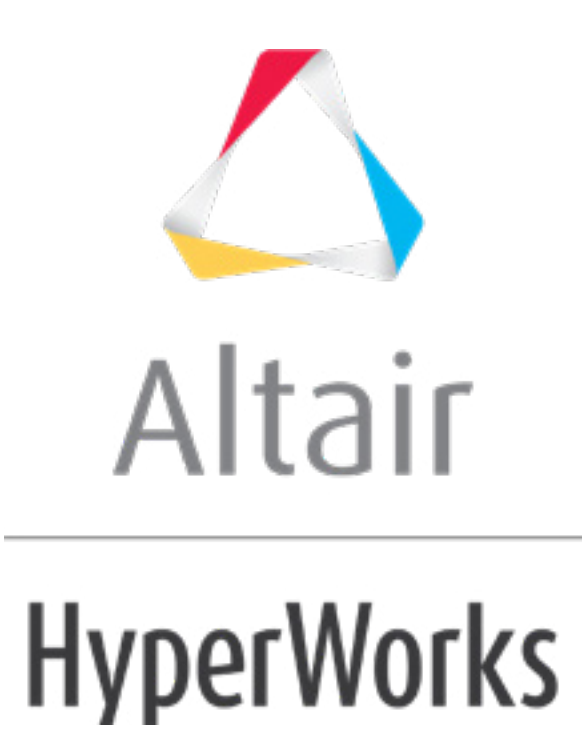

## Altair HyperStudy 2019 Tutorials

HS-1715: Simple Stochastic Study

**altairhyperworks.com**

## **HS-1715: Simple Stochastic Study**

This tutorial demonstrates how to run a stochastic study on simple functions defined using a Templex template.

The base input template defines two input variables, DV1 and DV2, labeled X and Y, respectively. The objective of the study is to investigate the two random variables X, Y forming the two functions  $X+Y$  and  $1/X + 1/Y - 2$ .

Before running this tutorial, you must complete tutorial Simple Optimization Study - HS-1710 or you can import the archive file HS-1710.hstx, available in <hst.zip>/HS-1715/.

## **Step 1: Run a Stochastic Study**

- 1. In the **Explorer**, right-click and select *Add* from the context menu.
- 2. In the **Add - HyperStudy** dialog, select *Stochastic* and click *OK*.
- 3. Go to the **Specifications** step.
- 4. In the work area, set the **Mode** to *Latin Hypercube*.
- 5. In the **Settings** tab, change the **Number of runs** to 50.

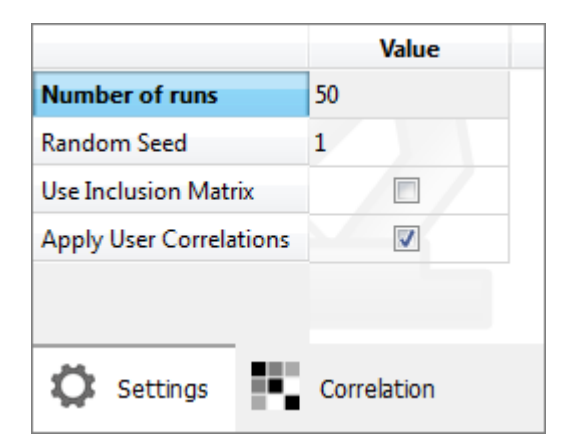

- 6. Click *Apply*.
- 7. Go to the **Evaluate** step.
- 8. Click *Evaluate Tasks*. HyperStudy executes 50 runs and extracts the results.
- 9. Go to the **Post-Processing** step.

## **Step 2: Post-Process the Results of the Stochastic Study**

In the **Post processing** step of a Stochastic approach, you can access additional tools to review results.

- 1. Click the **Distribution** tab.
- 2. Using the **Channel** selector, select *Response 1*.

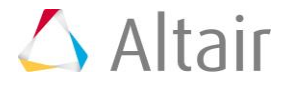

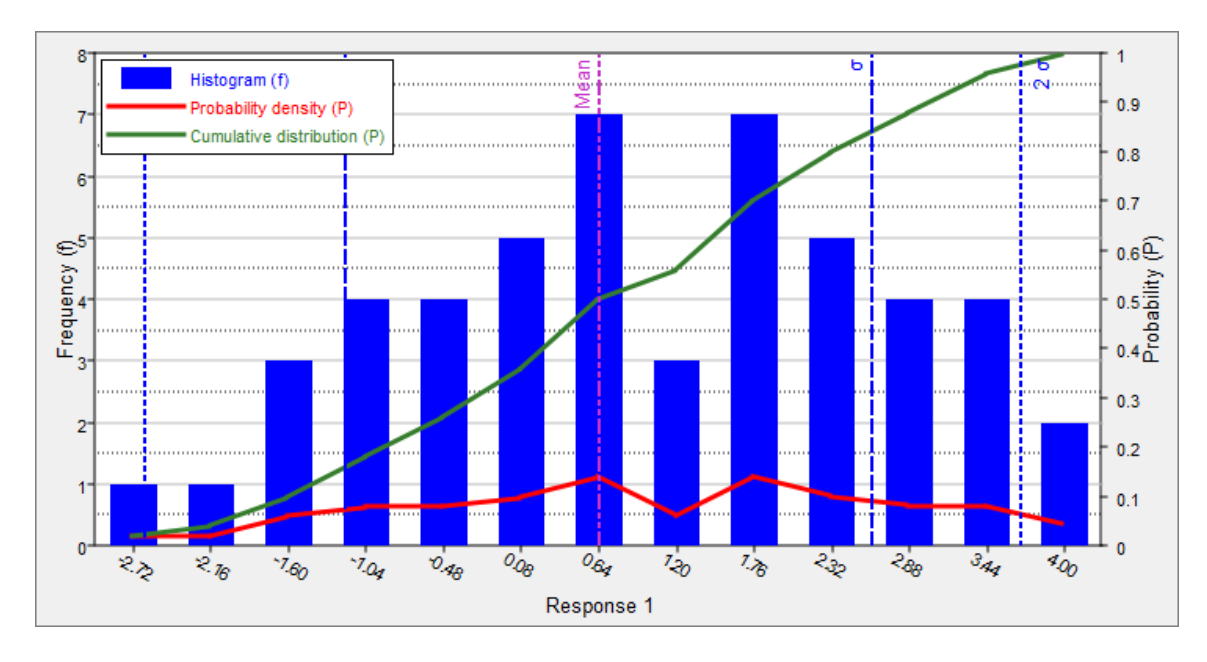

- 3. Click the *Reliability* tab.
- 4. Click *Add Reliability*.
- 5. In the **Add - HyperStudy** dialog, add two reliabilities.
- 6. Define reliability 1.
	- a. Set **Response** to *Response1 (r\_1)*.
	- b. Set **Bound Type** to *<=* (less than or equal to).
- 7. Define reliability 2.
	- a. Set **Response** to *Response2 (r\_2)*.
	- b. Set **Bound Type** to *<=* (less than or equal to).
- 8. Study the effects of bounds on the reliability by entering different values in the **Bound Value** column.
	- For reliability 1, enter 1.050. The reliability value of Response\_1 to be less than 1.05 is 52%.
	- For reliability 2, enter 1.830. The reliability value of Response 2 to be less than ... is ...%.

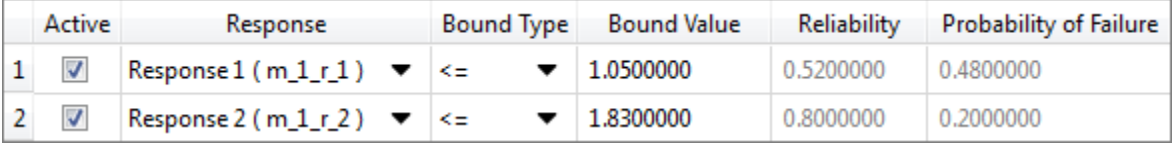

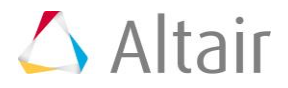